#### Oppimisanalytiikkatyökalut Moodle Pinjassa

#### **eEDU-Verkko-oppimisen kehittäminen ESR-hanke 1.9.2020 – 31.8.2022**

16.2.2021 Sanna Laukkarinen

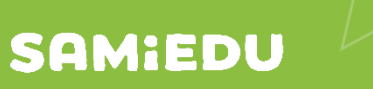

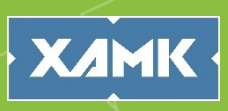

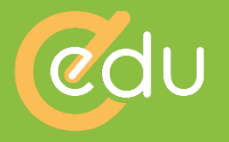

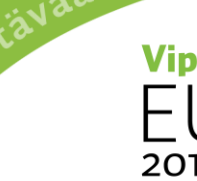

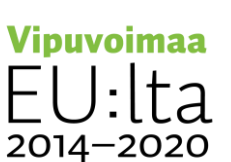

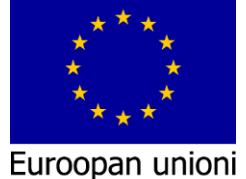

Euroopan sosiaalirahasto

ja työtä -ohjelma

## Mitä on oppimisanalytiikka?

- Oppimisanalytiikka hyödyntää oppimisympäristöistä kerättävää dataa, jota analysoidaan eri tarkoituksia varten
- Oppimisanalytiikan avulla voi esim. seurata yksittäisen opiskelijan tai opiskelijaryhmän oppimisen edistymistä, ajankäyttöä, aktiivisuutta, motivaatiota, hyvinvointia ja oppimistuloksia
- Oppimisanalytiikka voi hyödyntää tekoälyä, jolloin se voi valikoida ja kohdentaa sisältöjä yksilöllisesti sekä tehdä<br>ennusteita oppijan edistymisestä<br>Kerätyn datan visualisointi ja esittäminen<br>graafisessa muodossa ennusteita oppijan edistymisestä
- Kerätyn datan visualisointi ja esittäminen graafisessa muodossa

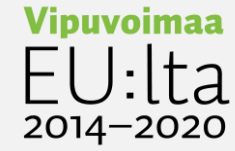

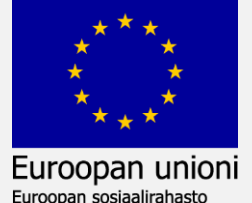

## Mihin oppimisanalytiikkaa voi hyödyntää? 1/2

- Opiskelijoiden edistymisen seuranta
	- Opettajalle: analytiikkadatan analysoinnista tietoa palautteen antoa ja arviointia varten
	- Opiskelijalle oman oppimisprosessin seurantaa, ajanhallintaa, motivaation ylläpitämistä
- $-$  Resurssien kohdentamiseen  $\rightarrow$  Opettaja /organisaatio saa tietoa oppijoiden tarpeista (haasteet, ohjauksen ja lisätuen tarve, omaksuttu sisältö jne)
- Tietoa opetussisällön toimivuudesta ja<br>vaativuustasosta<br>kuningaalisellön toimivuudesta ja vaativuustasosta

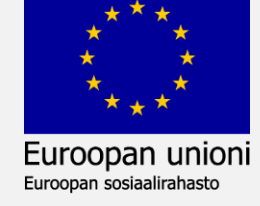

2014–20

### Mihin oppimisanalytiikkaa voi hyödyntää? 2/2

- Oppimis- sekä opetusprosessien kehittäminen
- Opiskelijoiden motivaation ja hyvinvoinnin ylläpitäminen ja parantaminen
- Organisaatiotasolla opetuksen ja ohjausprosessien sekä oppimisympäristöjen kehittäminen

Kestävää kasvua ja työtä -ohjelma

2014–2020

Euroopan unioni

## Oppimisanalytiikan hyödyntämisen vaiheet

- 1. Datan kerääminen
- 2. Kerätyn aineiston tarkastelu, analyysi, visualisointi
- 3. Datan tulkinta  $\rightarrow$  johtopäätökset
- 4. Tuloksiin reagointi → käytännön toimenpiteet
- 5. Prosessin arviointi  $\rightarrow$  Reflektio
- Oppimisanalytiikan hyödyntäminen on jatkuva prosessi, joten työmenetelmiä arvioitava ja tehtävä tarvittavia<br>muutoksia<br>muutoksia muutoksia

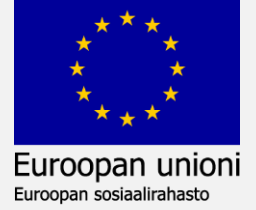

## Mihin tarkoitukseen dataa kerätään ja mitä sillä tehdään?

- Dataa ei kerry ilman tietoista kerryttämistä
- Kysymys, joka halutaan selvittää datan avulla
	- Millaista dataa tarvitaan ratkaisua varten?
	- Miten erilaiset analytiikkatyökalut keräävät dataa?
	- Miten analytiikkatyökalut analysoivat dataa?
	- Mitä eettisiä kysymyksiä datan keruuseen ja hyödyntämiseen voi liittyä?
	- Kuka osaa tulkita dataa tarkoituksenmukaisesti?
	- Kenellä pääsy kerättyyn dataan?
	- Kuka / mikä tekee päätökset datan perusteella?

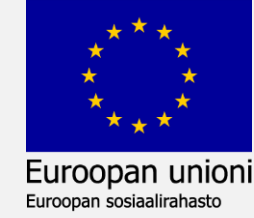

## Moodle Pinjan oppimisanalytiikkatyökalut: Edistymisen seuranta

- Opiskelijan visuaalinen työkalu oman edistymisen seurantaan
- Lisätään verkko-opintoon lohkona
- Kytketään päälle aineistojen ja aktiviteettien asetuksista (ensin suoritusten seuranta päälle kurssilla)
- Automaattinen suoritusmerkintä tai oppijan oma merkintä

oopan unioni Euroopan sosiaalirahasto

2014-20

• Opettajalle yleiskatsaus oppijoista Kestävää kasvua ja työtä -ohjelma

## Edistymisen seuranta: Oppijan näkymä

- Kurssilla voi olla useita edistymisen seurannan mittareita eri aineistoille
- Sininen väri on suorittamaton aktiviteetti
- Vihreä väri ja oikeinsymboli osoittavat tehtävän suoritetuksi

#### Edistymisen seuranta

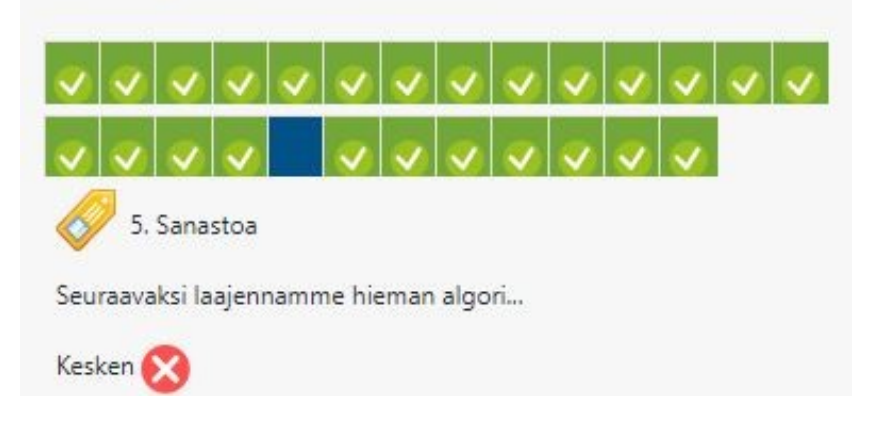

Kestävää kasvua ja työtä -ohjelma<br>Kestävää kasvua ja työtä -ohjelma

2014-2020

Euroopan unioni

## Edistymisen seuranta: Yleiskatsaus opettajalle

#### Yleiskatsaus opiskelijoista

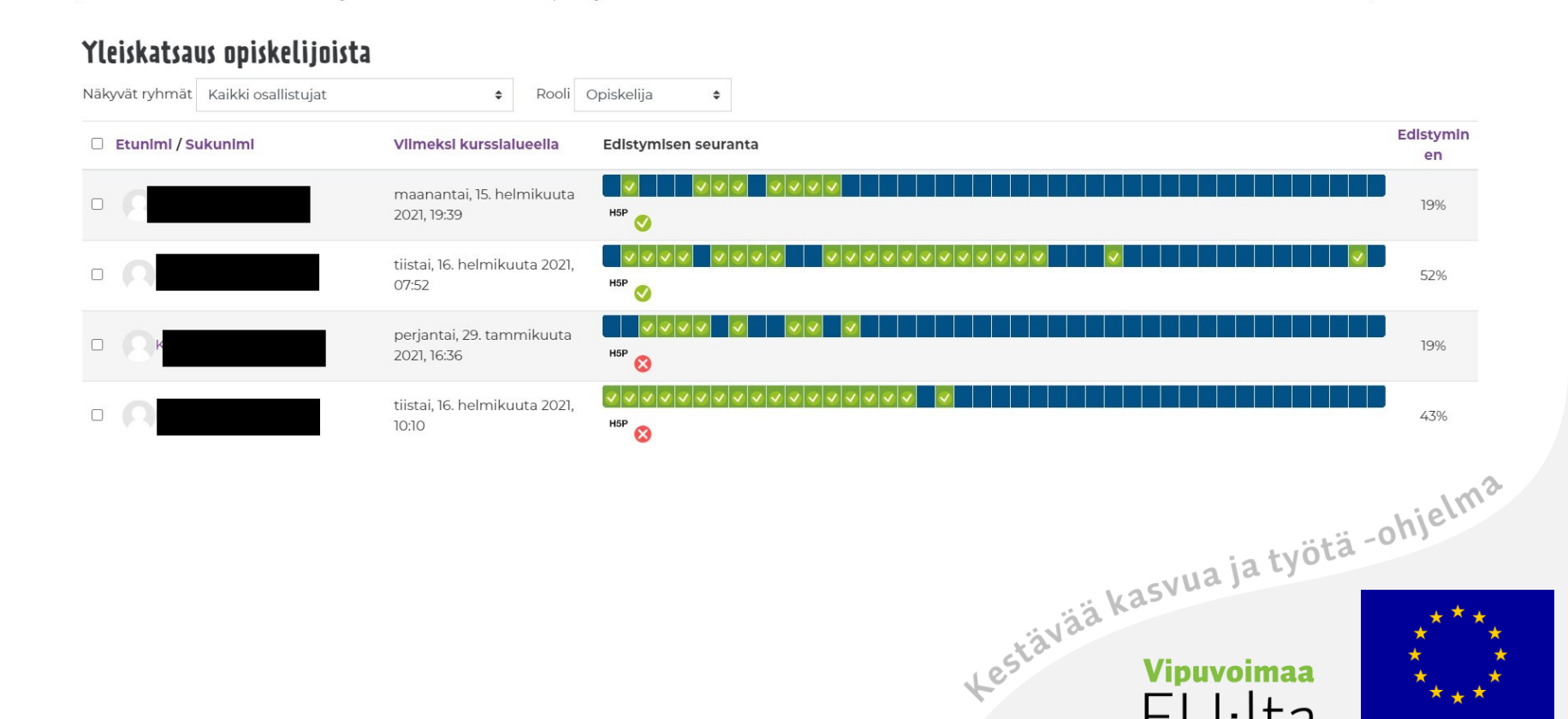

Euroopan unioni

Euroopan sosiaalirahasto

#### Moodle Pinjan raportit

- Osallistujat → Käyttäjät → Raportit
	- Päivän tapahtumat
	- Kaikki tapahtumat
	- Rakenneraportti
	- Täysi raportti
	- Arvioinnit
- Kaikki tapahtumat listaa päivittäin kaikki opiskelijan tapahtumat Moodlessa

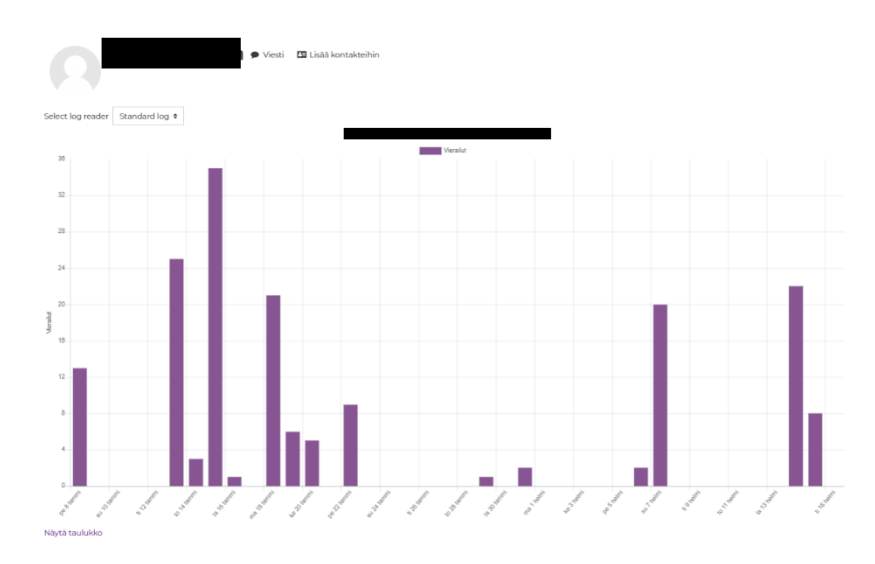

Kuvassa on erään opiskelijan kaikki tapahtumat Moodlessa. Raportissa päivittäiset vierailut ja aktiivisuus.<br>19<sup>61 ma</sup>lailut ja ka<sup>svua ja työtä -<sup>ohjelma</sup>.<br>1968 <sup>sävää kasvua ja työtä -</sup></sup>

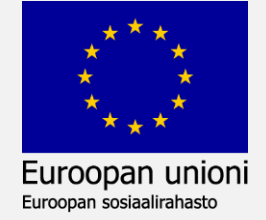

## Analytiikkakaaviot

- Mediamaisteri: [Analytiikkakaaviot](https://ohjeet.mediamaisteri.com/analytiikkakaaviot)
- Analytiikkakaaviot on lohko, joka sisältyy automaattisesti Moodle Pinjan kurssipohjaan
- Analytiikkakaavioiden avulla opettaja voi seurata opiskelijoiden aktiivisuutta ja lähettää sähköpostia opiskelijoille raporttien kautta

# Analytiikkakaaviot Arvosanakaavio Materiaalien avaukset Aktiivisten opiskelijoiden lukumäärä Tehtävä-aktiviteettien palautukset Tenttipalautukset Aktiivisuuden jakaantuminen Kestävää kasvua ja työtä -ohjelma

2014-2020

Euroopan unioni

Analytiikkakaavioiden käyttö

- Kaavioista voi seurata:
	- Arvosanoja
	- Materiaalien avauksia
	- Aktiivisuuden jakaantumista
	- Aktiivisten opiskelijoiden lukumäärää

Kestävää kasvua ja työtä -ohjelma

2014–2020

Euroopan unioni

- Tehtävä-aktiviteettien palautuksia
- Tenttipalautuksia

#### Arvosanakaavio

- Arvosanakaavioon saa tulokset seuraavista Moodlen aktiviteeteista:
	- Tehtävä, tentti, tietokanta, keskustelualue, hotpotatoes, interaktiiviset aktiviteetit
- Opiskelijalla täytyy olla arvioitu suoritus ko. aktiviteettityypeissä.
- Voit valita haluatko tarkastella yhden aktiviteetin arvosanat vai kaikkien aktiviteettien arvosanat (lisää kaikki)
- Ryhmän arvosanoja voi tarkastella, $\;$ jos ryhmät on käytössä $\;$ jos ryhmät on käytössä

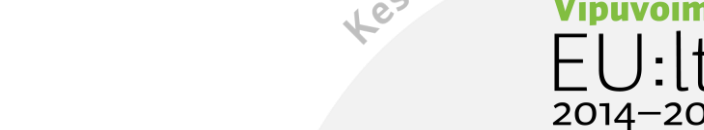

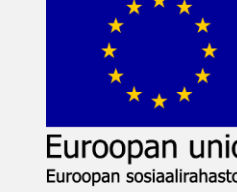

#### Arvosanakaavio: Box plot -kuvaaja

Arvosanakaavio tuottaa valituista aktiviteeteista saaduista arvosanoista laatikko-jana –kuvaajan, joka kuvaa muuttujan jakaumaa.

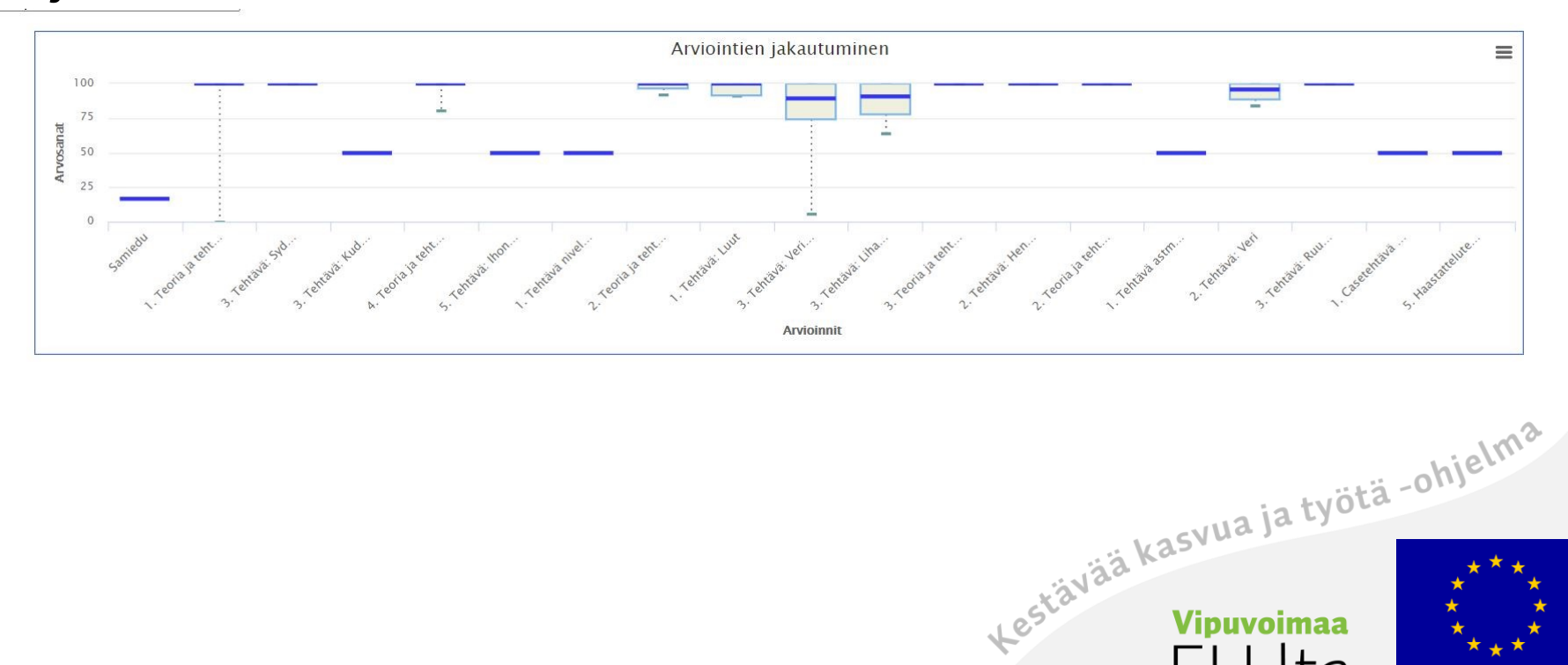

Euroopan unioni

Euroopan sosiaalirahasto

#### Materiaalien avaukset

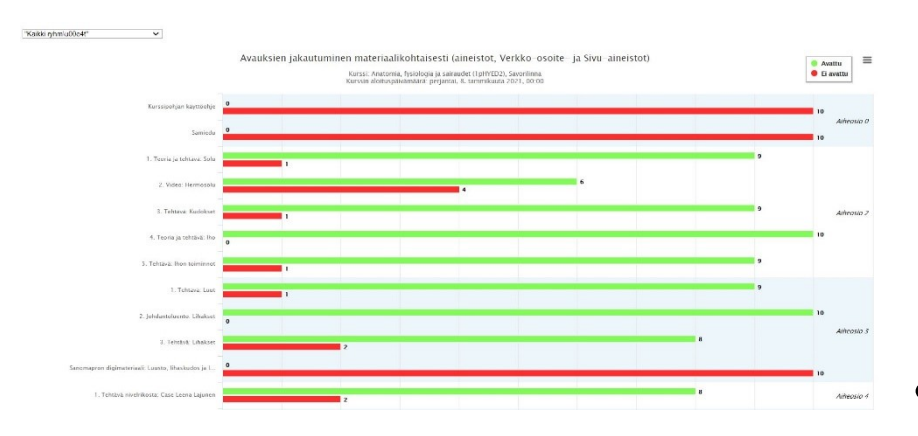

Vihreä väri kuvaa avattua sisältöä, punainen avaamatonta.

Vasemmalla Y-akselilla aineistojen ja aktiviteettien tyyppi. X-akselilla opiskelijoiden lukumäärä.

- Materiaalien avaukset kaaviossa opettaja voi tarkastella opiskelijoiden avaamia aktiviteetteja tai materiaaleja
- Opettaja valitsee ne sisällöt, jotka esitetään kaaviossa tai valitsee kaikki (myös piilotetut)<br>kaikki (myös piilotetut)<br>k<sup>kävää kasvua ja työtä -ohjelma</sup>

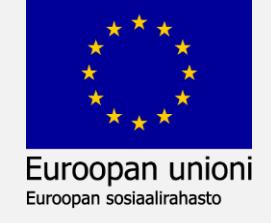

## Materiaalien avaukset: Valitse esitettävät aktiviteetit

#### **Avaustilastot**

Valitse aktiviteetit, joiden tilastot esitetään kaaviossa::

#### Aktiviteetit:

- $\stackrel{\text{\tiny def}}{=}$   $\Box$  Tehtävä
- **En O** Todistus
- G√0 D Palaute
- $\equiv$   $\cap$  Keskustelualue

H5P □ Interactive Content

**fi⊙** □ Tentti

#### Materiaalit:

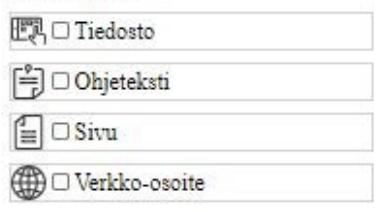

#### Asetukset:

 $\Box$ Alkaen: 88.01.2021 □ Näytä piilotetut aktiviteetit

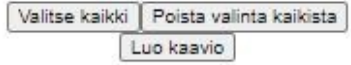

- Materiaalien avaukset kaaviossa valitaan aktiviteettityypit, joiden tiedot esitetään kaaviossa
- Myös aloituspäivämäärän kaavion laadintaan voi säätää

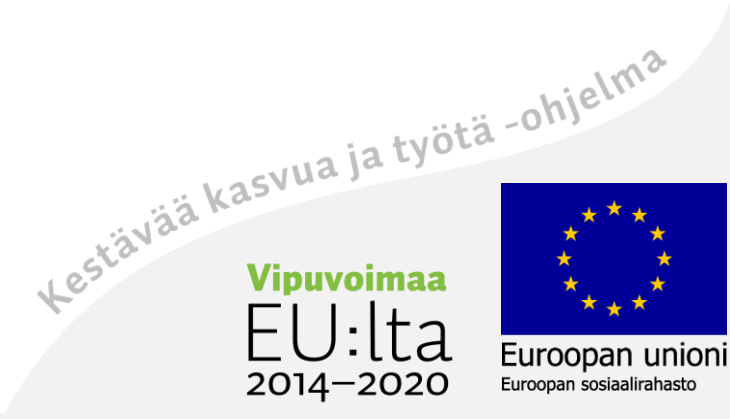

#### Aktiivisten opiskelijoiden lukumäärä

- Aktiivisten opiskelijoiden lukumäärä näyttää opiskelijoiden aktiivisuuden jakaantumisen enintään seitsemän (7) päivän ajalta eri vuorokaudenaikoina.
- Aktiivisuuspiikit sijoittuvat aamuun (klo 7-9, keskipäivään klo 12-14 ja iltaan klo 21).

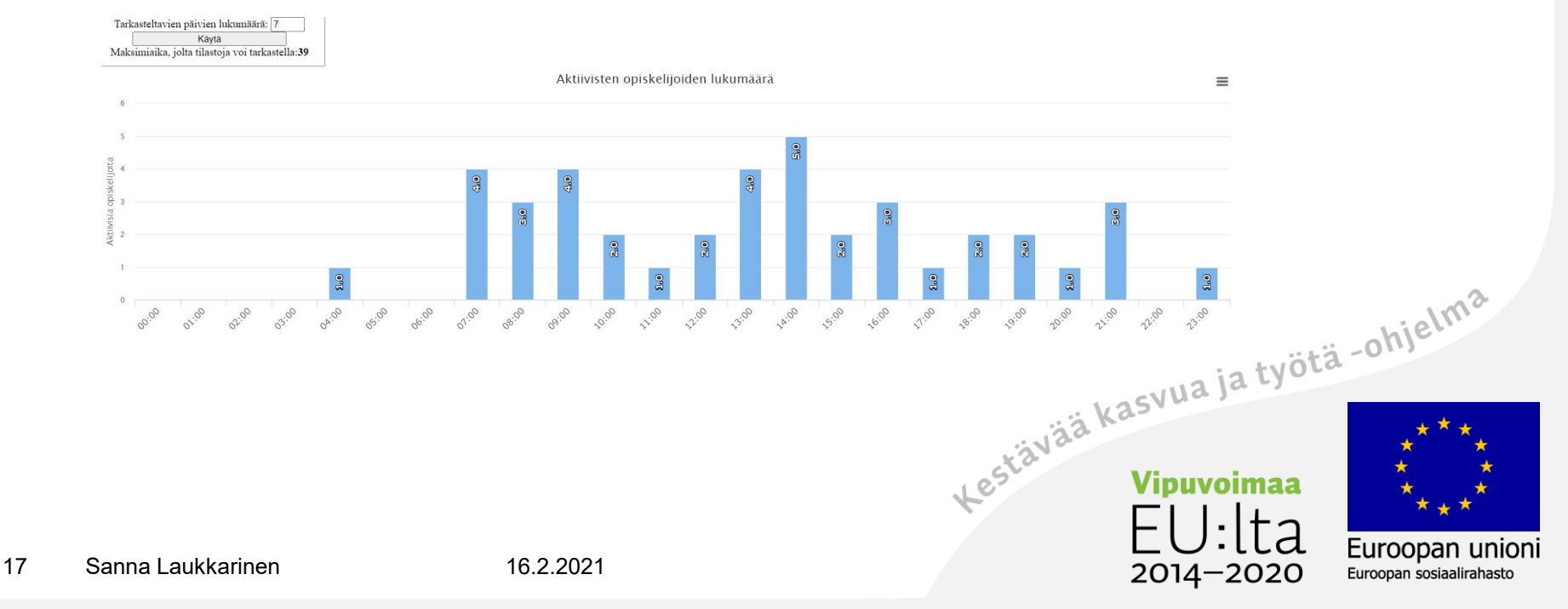

#### Opiskelijoiden aktiviteettiaktiivisuus

- Opiskelijoiden aktiviteettiaktiivisuus puolestaan näyttää, mihin aikaan ja kuinka paljon Moodlen aktiviteetteja on katsottu tai tehty
- Aktiivisuuspiikit sijoittuvat nyt epätasaisemmin aamuun, iltapäivään ja iltaan

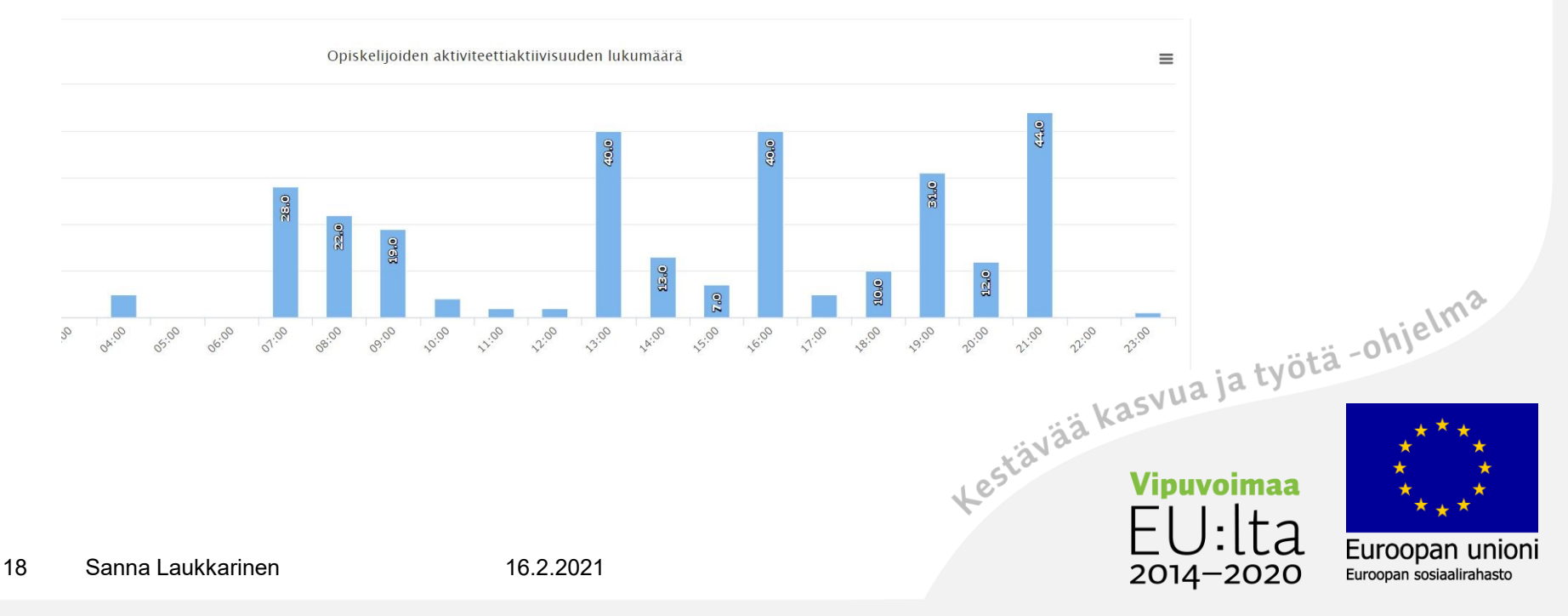

### Tehtävä-aktiviteettien palautukset

- Moodlen Tehtäväaktiviteetilla tehtyjen oppimistehtävien palautukset pylväsdiagrammina
	- Palautettu ajallaan (sininen)
	- Palautettu myöhässä (musta)
	- Ei palautettu (punainen)
- Toimii vain, jos opettaja on määritellyt palautuspäivät

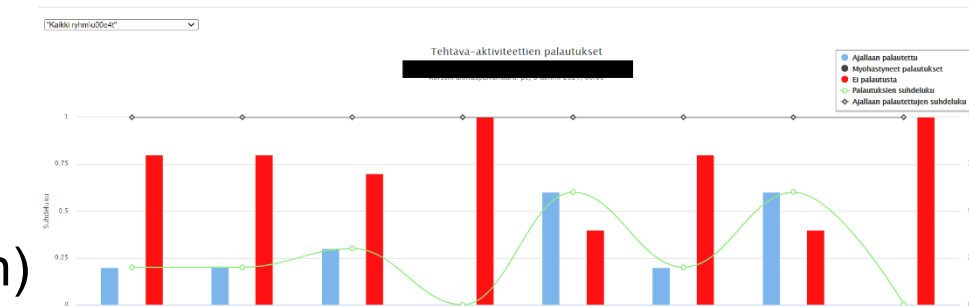

Kestävää kasvua ja työtä -ohjelma

2014-2020

Euroopan unioni

Tenttipalautukset

Moodlen Tentti-aktiviteetilla suoritukset pylväsdiagrammina. Punainen väri tarkoittaa, ettei kukaan ole vielä palauttanut kurssin ainoaa tenttiä.

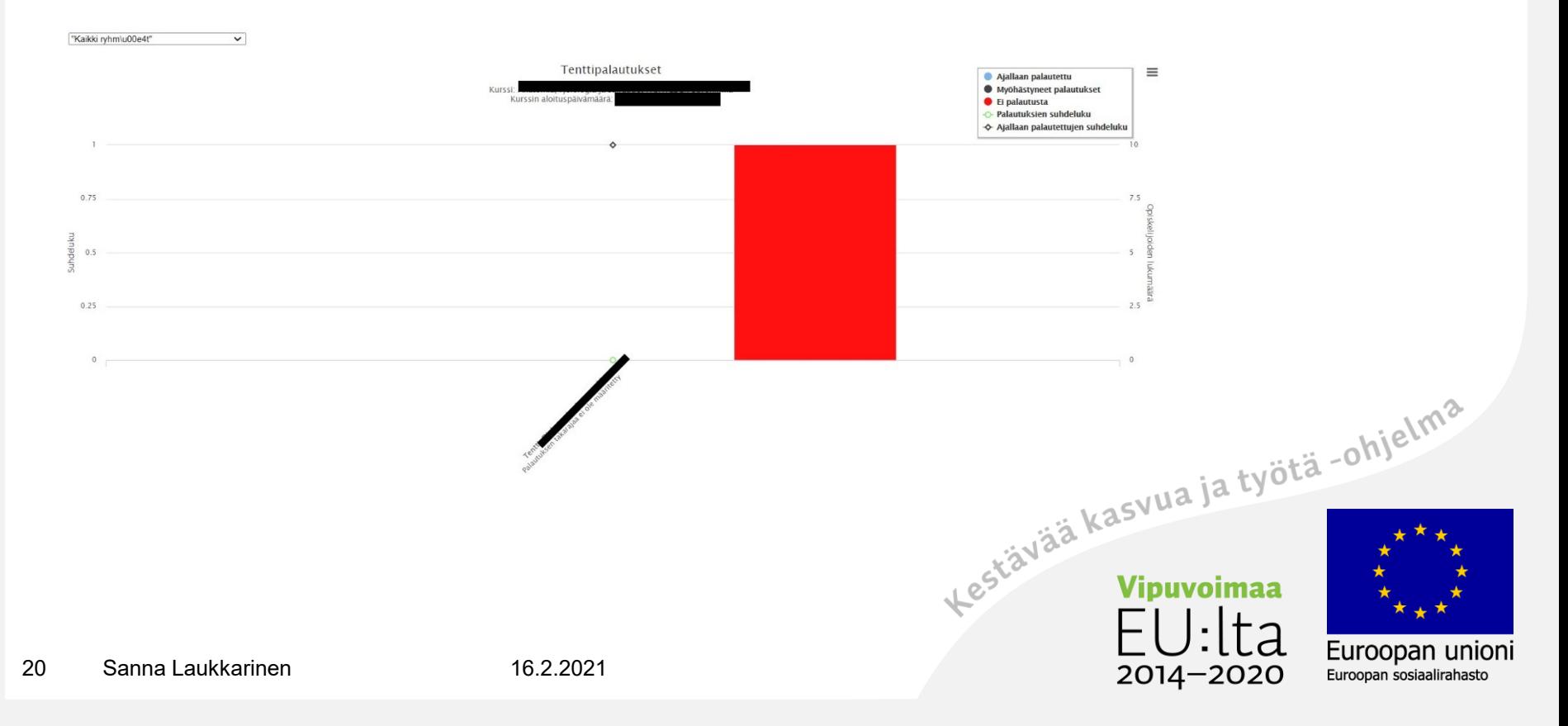

## Aktiivisuuden jakaantuminen

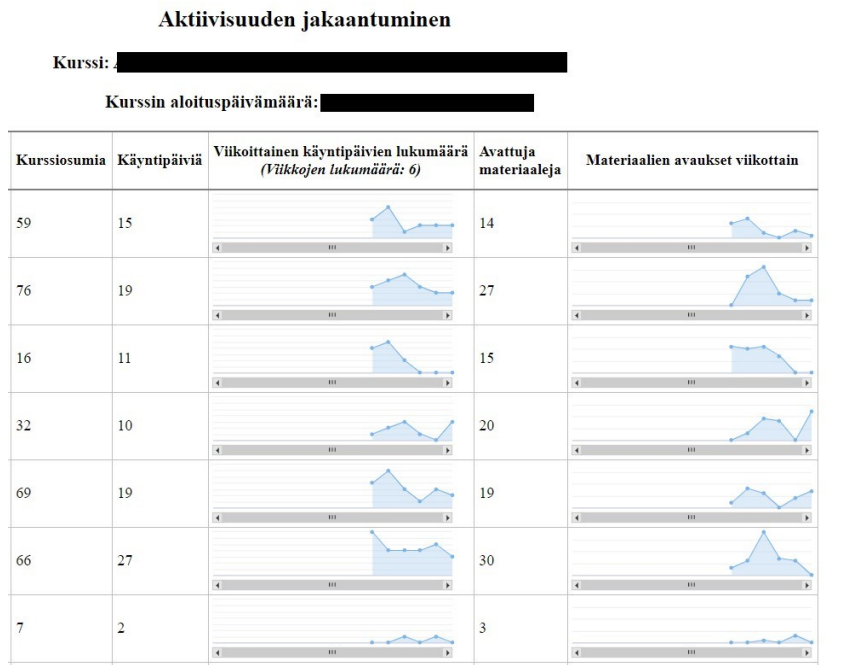

- Opiskelijoiden aktiivisuuden analysointi päivittäin ja viikoittain
- Näyttää käyntipäivät ja avatut materiaalit
- Voi lähettää suoraan sähköpostia opiskelijalle

Kestävää kasvua ja työtä -ohjelma

2014–2020

Euroopan unioni

#### Intelliboard Moodle Pinjaan hankittavana lisäosana

- Moodle Pinjaan saatavana maksullinen lisäosa Intelliboard
	- Ei tue H5P-aktiviteetteja, joten ammatillisessa koulutuksessa hankala
	- Tulkitsee vain Pinjan dataa
	- Liian monipuolinen, mihin hyödynnetään? Kuka osaa tulkita?
- Lue lisää Dot-hankkeen [Intelliboard-testailuista](http://www.dothanke.fi/intelliboard-analytiikkapilottien-tuloksia/)

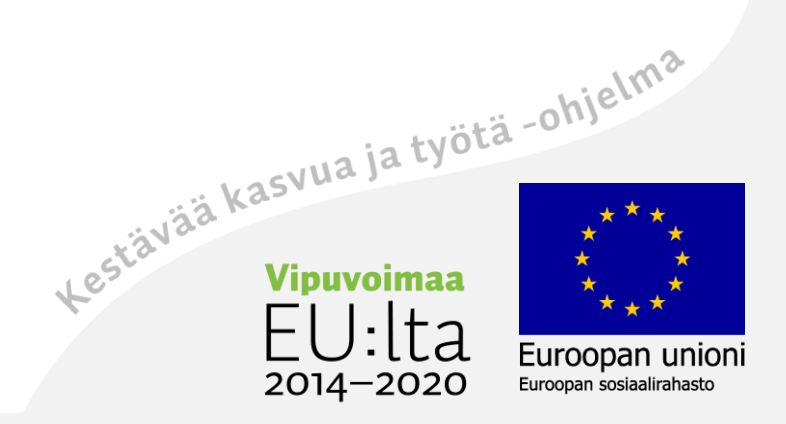